## **Dropping Classes using myRider**

You may drop classes on-line through the end of the first week of classes using the "Drop Classes" link on the Registration Tools channel located on the Student Information tab on myRider. During the second week of classes, you must drop the class in person in the Registrar's office.

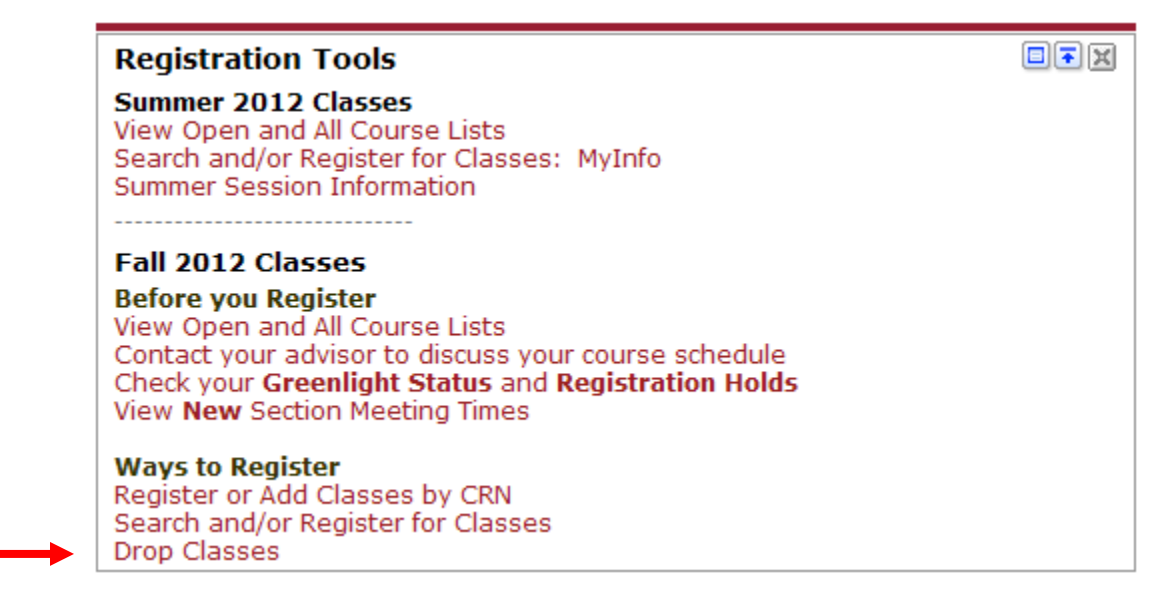

You will be prompted to select a term from which to drop classes, then click the submit button:

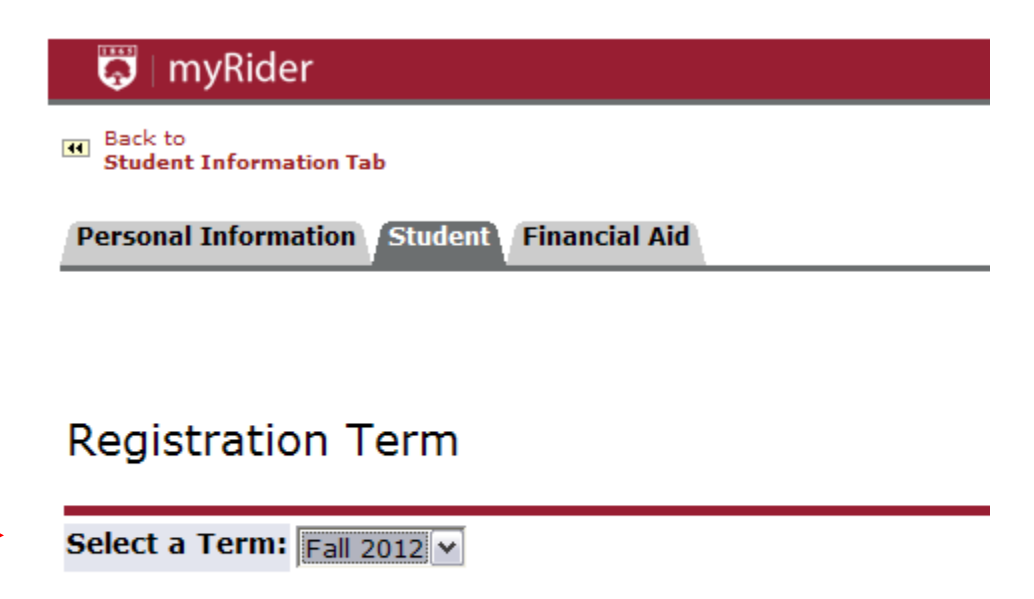

Submit

**RELEASE: 8.4** 

In order to drop a class, click on the pull-down list to make your selection then click Submit Changes.

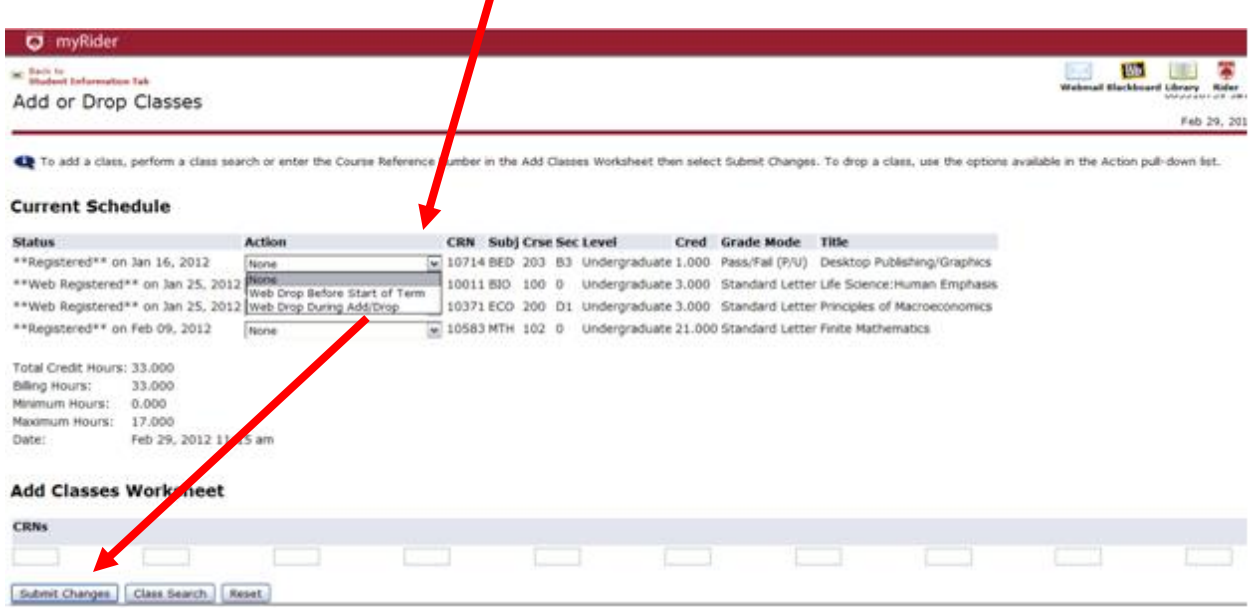

One of the two options below will be available to you at different times during the registration period.

- If you elect to drop a class before the first day of classes, the option you will be presented with will be "Web Drop Before Start of Term"
- If you elect to drop a class during the first week of classes, the option you will be presented with will be "Web Drop During Add/Drop"

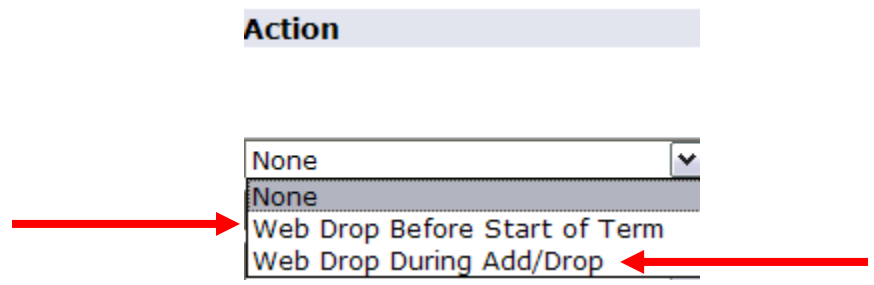

If you elect to drop a class during the second week of classes, you will need to drop the class in person in the Registrar's office.